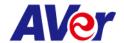

# Release note

### **Product:**

PTZ Camera: PTZ211/PTZ231/PTZ310UV2/PTZ310UNV2/PTZ330UV2/PTZ330UNV2

Tracking Camera: TR211/TR315/TR315N/TR335/TR335N

| FW version                                                                     | V0.0.0000.28                                                                        |  |  |  |
|--------------------------------------------------------------------------------|-------------------------------------------------------------------------------------|--|--|--|
| Release date                                                                   | 2023/12/20                                                                          |  |  |  |
| New Feature                                                                    | 1. Enabled FQDN setting for direct access to the camera webpage using               |  |  |  |
|                                                                                | "http://hostname". If there are two cameras in the LAN pool with identical          |  |  |  |
|                                                                                | hostnames, it may be difficult for the user to identify the correct one. Therefore, |  |  |  |
|                                                                                | modifying the hostname before using this function is necessary.                     |  |  |  |
|                                                                                | e.g. http://PTZ310UNV2                                                              |  |  |  |
|                                                                                | 2. Updated the NDI SDK to version 5.6 for NDI models in PTZ310UNV2,                 |  |  |  |
|                                                                                | PTZ330UNV2, TR315N, and TR335N                                                      |  |  |  |
| Improvement                                                                    | 1. Optimized the Freed protocol and corrected the terminology from "FreeD" to       |  |  |  |
|                                                                                | "Freed".                                                                            |  |  |  |
|                                                                                | 2. Optimized the Onvif protocol for integration with Bosch meeting system.          |  |  |  |
|                                                                                | 3. Optimized the auto operation smoothly movement in AI Auto Tracking function      |  |  |  |
|                                                                                | on TR211/TR315(N)/TR335(N) models.                                                  |  |  |  |
|                                                                                | 4. Bug fix: Corrected the VISCA command for the following:                          |  |  |  |
|                                                                                | CAM_BrightPosInq, CAM_Live Freeze, USB Status, UVC Status                           |  |  |  |
|                                                                                | 5. Bug Fix: Corrected the display issue in NDI Studio Monitor where names were not  |  |  |  |
|                                                                                | showing correctly for spaces.                                                       |  |  |  |
|                                                                                | 6. Bug Fix: Resolved this issue where RTSP could not be activated when camera was   |  |  |  |
|                                                                                | power off.                                                                          |  |  |  |
|                                                                                | 7. Bug Fix: Corrected the wording of SmartShoot and SmartFrame in the OSD.          |  |  |  |
|                                                                                | 8. Bug Fix: Corrected bright mode setting in webpage.                               |  |  |  |
| Known issue 1. We recommend using the Chrome browser for configuring webpages. |                                                                                     |  |  |  |
|                                                                                |                                                                                     |  |  |  |
|                                                                                | 2. When using NDI video theme mode, the USB video stream will be temporarily        |  |  |  |
|                                                                                | paused in order to ensure the best possible NDI HX3 video streaming experience.     |  |  |  |
|                                                                                |                                                                                     |  |  |  |
|                                                                                | *Simultaneous outputs in different video theme modes:                               |  |  |  |
|                                                                                | Video modes PTZ310UNV2/PTZ330UNV2 PTZ310UV2/PTZ330UV2                               |  |  |  |
|                                                                                | TR315N/TR335N PTZ211/PTZ231/TR315/TR335                                             |  |  |  |
|                                                                                | HDMI/IP/NDI HX2/USB (4KP60) HDMI/IP/USB(4KP60) Standard/Teams/Zoom                  |  |  |  |
|                                                                                | & &                                                                                 |  |  |  |

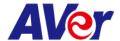

|     | 3G-SDI (1080P60)        | 3G-SDI (1080P60) |
|-----|-------------------------|------------------|
|     | HDMI/IP/NDI HX3 (4KP60) |                  |
| NDI | &                       | NA               |
|     | 3G-SDI (1080P60)        |                  |

- 3. HTTPS: Enable HTTPS to establish a secure connection between the browser and the camera. To enable HTTPS, please follow the steps below.
- A. Obtain an SSL certificate in base-64 encoding format for encryption and decryption, and a private key in PKCS#8 format (must be unencrypted).
- B. Convert the required certificate content into PEM format. The SSL certificate uploaded to the camera must be in PEM format.
- C. In the HTTPS settings field, select "On", then click "Choose File" to select the certificate file, and then click "Upload".

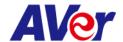

## **Product:**

# PTZ Camera: PTZ310UV2/PTZ310UNV2/PTZ330UV2/PTZ330UNV2

Tracking Camera: TR315/TR315N/TR335/TR335N

| FW version   | V0.0.0000.24                                                                                                    |  |  |
|--------------|----------------------------------------------------------------------------------------------------|--|--|
| Release date | 2023/11/14                                                                                                    |  |  |
| New Feature  | None                                                                                                    |  |  |
| Improvement  | <ul> <li>9. Resolved NDI function disable issue of V22. Users can now enjoy the original NDI HX3 functionality.</li> <li>10. Improved switch presenter functionality through click tracking on the webpage for a more optimized experience.</li> </ul>                                                                                                    |  |  |
| Known issue  | <ul> <li>4. We recommend using the Chrome browser for configuring webpages.</li> <li>5. When using NDI video theme mode, the USB video stream will be temporarily paused in order to ensure the best possible NDI HX3 video streaming experience.</li> <li>*Simultaneous outputs in different video theme modes:</li> </ul>                                                                                                    |  |  |
|              | Video modes PTZ310UNV2 PTZ310UV2                                                                                                    |  |  |
|              | HDMI/IP/NDI HX2/USB (4KP60) HDMI/IP/USB(4KP60)                                                                                                    |  |  |
|              | Standard/Teams/Zoom & &                                                                                                    |  |  |
|              | 3G-SDI (1080P60) 3G-SDI (1080P60)                                                                                                    |  |  |
|              | HDMI/IP/NDI HX3 (4KP60)                                                                                                    |  |  |
|              | NDI & NA                                                                                                    |  |  |
|              | 3G-SDI (1080P60)                                                                                                    |  |  |
|              | <ul> <li>HTTPS: Enable HTTPS to establish a secure connection between the browser and the camera. To enable HTTPS, please follow the steps below.</li> <li>Obtain an SSL certificate in base-64 encoding format for encryption and decryption, and a private key in PKCS#8 format (must be unencrypted).</li> <li>Convert the required certificate content into PEM format. The SSL certificate uploaded to the camera must be in PEM format.</li> <li>In the HTTPS settings field, select "On", then click "Choose File" to select the certificate file, and then click "Upload".</li> </ul> |  |  |

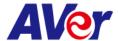

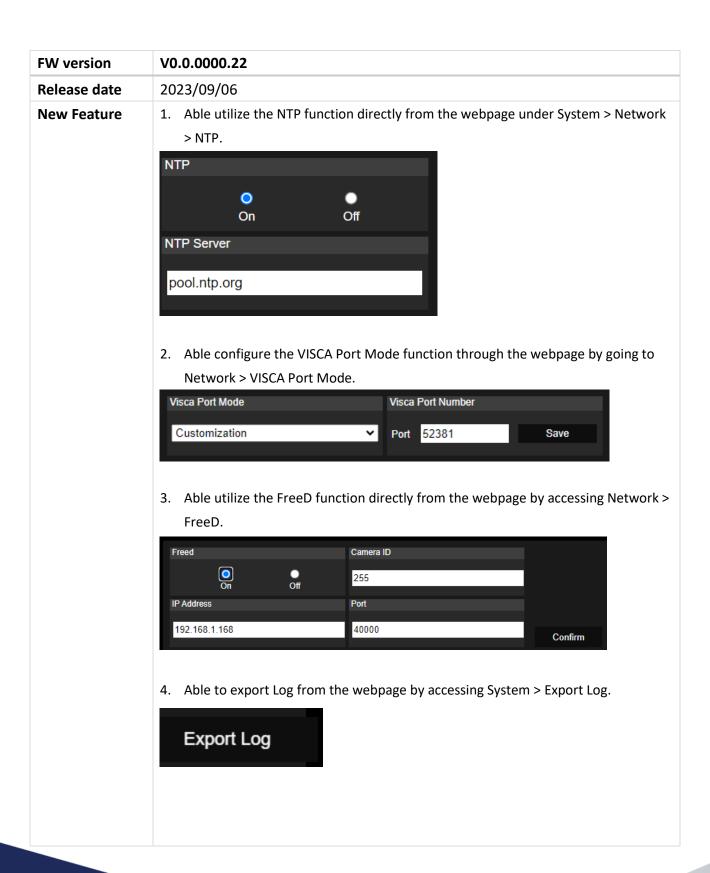

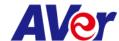

5. Able to continuously export logs to a selected IP and Port directly from the webpage under System > Export Log.. Syslog **IP Address** 0 On Off 6. Able to configure and set the date and time from the webpage by accessing System > set Date/Time. **Date Time Dialog** 2023-09-05 05:32:47 PM Camera System Time NTP NTP Server pool.ntp.org Execute Synchronize Time with PC 2023-09-05 Date (yyyy-mm-dd) Manual Time 下午 05:32:47 Time Zone (GMT+08:00) Taipei ~ Cancel Set Date/Time Set 7. Able to schedule the Power-up time from the webpage by accessing System > Power Schedule. Power Schedule □ 上午 02:00 ③ Auto Reboot Time Clicking on the blue box will turn it into a gray box, indicating that it is a shut-down time. 3 | 4 | 5 | 6 | 7 | 8 | 9 | 10 | 11 | 12 | 13 | 14 | 15 | 16 | 17 | 18 | 19 | 20 | 21 | 22 | 23 | Day/Hour Sunday Monday Tuesday Wednesday Thursday Friday Saturday Power Schedule Set Cancel

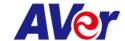

## **Improvement**

- 1. Optimizing USB video for a seamless Zoom Room video streaming experience.
- 2. Users can now utilize symbols (%+=,-\_^/@.~) when creating their login names and passwords.
- 3. Enhancements to the username and password fields now include the ability to toggle password visibility using an eye icon.

### **Known** issue

- 7. We recommend using the Chrome browser for configuring webpages.
- 8. When using NDI video theme mode, the USB video stream will be temporarily paused in order to ensure the best possible NDI HX3 video streaming experience.

\*Simultaneous outputs in different video theme modes:

| Video modes         | PTZ310UNV2/PTZ330UNV2       | PTZ310UV2/PTZ330UV2 |
|---------------------|-----------------------------|---------------------|
|                     | HDMI/IP/NDI HX2/USB (4KP60) | HDMI/IP/USB(4KP60)  |
| Standard/Teams/Zoom | &                           | &                   |
|                     | 3G-SDI (1080P60)            | 3G-SDI (1080P60)    |
|                     | HDMI/IP/NDI HX3 (4KP60)     |                     |
| NDI                 | &                           | NA                  |
|                     | 3G-SDI (1080P60)            |                     |

- 9. HTTPS: Enable HTTPS to establish a secure connection between the browser and the camera. To enable HTTPS, please follow the steps below.
- G. Obtain an SSL certificate in base-64 encoding format for encryption and decryption, and a private key in PKCS#8 format (must be unencrypted).
- H. Convert the required certificate content into PEM format. The SSL certificate uploaded to the camera must be in PEM format.
- I. In the HTTPS settings field, select "On", then click "Choose File" to select the certificate file, and then click "Upload".

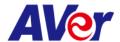

| FW version                                                                                                    | V0.0.0000.14                                                                                                    |                                    |                               |
|----------------------------------------------------------------------------------------------------|----------------------------------------------------------------------------------------------------|------------------------------------|-------------------------------|
| Release date                                                                                                    | 2023/03/31                                                                                                    |                                    |                               |
| New Feature                                                                                                    | None                                                                                                    |                                    |                               |
| Improvement                                                                                                    | 11. Enhanced the firmware upgrade progress experience.                                                                                                    |                                    |                               |
|                                                                                                    | 12. Enabled the LDC function on the web page.                                                                                                    |                                    |                               |
|                                                                                                    | 13. Added RTC (Real-Time Clock) check.                                                                                                    |                                    |                               |
| <ul> <li>10. We recommend using the Chrome browser for configuring webpages</li> <li>11. When using NDI video theme mode, the USB video stream will be ter paused in order to ensure the best possible NDI HX3 video streaming</li> <li>*Simultaneous outputs in different video theme modes:</li> </ul> |                                                                                                    |                                    | eo stream will be temporarily |
|                                                                                                    |                                                                                                    |                                    | modes:                        |
|                                                                                                    | Video modes                                                                                                    | PTZ310UNV2                         | PTZ310UV2                     |
|                                                                                                    |                                                                                                    | HDMI/IP/NDI HX2/USB (4KP60)        | HDMI/IP/USB(4KP60)            |
|                                                                                                    | Standard/Teams/Zoom                                                                                                    | &                                  | &                             |
|                                                                                                    |                                                                                                    | 3G-SDI (1080P60)                   | 3G-SDI (1080P60)              |
|                                                                                                    |                                                                                                    | HDMI/IP/NDI HX3 (4KP60)            |                               |
|                                                                                                    | NDI                                                                                                    | &                                  | NA                            |
|                                                                                                    |                                                                                                    | 3G-SDI (1080P60)                   |                               |
|                                                                                                    | <ul> <li>12. HTTPS: Enable HTTPS to establish a secure connection between the browser and the camera. To enable HTTPS, please follow the steps below.</li> <li>J. Obtain an SSL certificate in base-64 encoding format for encryption and decryption, and a private key in PKCS#8 format (must be unencrypted).</li> </ul> |                                    |                               |
| K. Convert the required certificate content into PEM format. The SSL of uploaded to the camera must be in PEM format.                                                                                                    |                                                                                                    |                                    | M format. The SSL certificate |
|                                                                                                    |                                                                                                    |                                    |                               |
|                                                                                                    |                                                                                                    | ngs field, select "On", then click | k "Choose File" to select the |
| certificate file, and then click "Upload".                                                                                                    |                                                                                                    |                                    |                               |

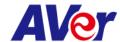

| FW version                                         | V0.0.0000.12                                                                                                    |                                               |                                |  |
|----------------------------------------------------|----------------------------------------------------------------------------------------------------|-----------------------------------------------|--------------------------------|--|
| Release date                                       | 2023/03/17                                                                                                    |                                               |                                |  |
| New Feature                                        | None                                                                                                    |                                               |                                |  |
| Improvement                                        | Optimizing USB video for a seamless Zoom Room video streaming experience.                                                                                                    |                                               |                                |  |
| Known issue                                        | 2. We recommend using the Chrome browser for configuring webpages.                                                                                                    |                                               |                                |  |
|                                                    | 3. When using NDI video theme mode, the USB video stream will be temporarily paused in order to ensure the best possible NDI HX3 video streaming experience.                                                                                                    |                                               |                                |  |
|                                                    |                                                                                                    | outputs in different video theme              |                                |  |
|                                                    | Video modes                                                                                                    | PTZ310UNV2                                    | PTZ310UV2                      |  |
|                                                    |                                                                                                    | HDMI/IP/NDI HX2/USB (4KP60)                   | HDMI/IP/USB(4KP60)             |  |
|                                                    | Standard/Teams/Zoo                                                                                                    |                                               | &                              |  |
|                                                    |                                                                                                    | 3G-SDI (1080P60)                              | 3G-SDI (1080P60)               |  |
|                                                    |                                                                                                    | HDMI/IP/NDI HX3 (4KP60)                       |                                |  |
|                                                    | NDI                                                                                                    | &                                             | NA                             |  |
|                                                    |                                                                                                    | 3G-SDI (1080P60)                              |                                |  |
| 4. HTTPS: Enable HTTPS to establish a secure conne |                                                                                                    |                                               | ection between the browser and |  |
|                                                    | the camera. To enable HTTPS, please follow the steps below.  A. Obtain an SSL certificate in base-64 encoding format for encryption and decryption, and a private key in PKCS#8 format (must be unencrypted).  B. Convert the required certificate content into PEM format. The SSL certificate content into PEM format. |                                               |                                |  |
|                                                    |                                                                                                    |                                               |                                |  |
|                                                    |                                                                                                    |                                               |                                |  |
|                                                    |                                                                                                    |                                               |                                |  |
|                                                    | uploaded to the ca                                                                                                    | uploaded to the camera must be in PEM format. |                                |  |
|                                                    | C. In the HTTPS settings field, select "On", then click "Choose File" to select the                                                                                                    |                                               |                                |  |
|                                                    | certificate file, and then click "Upload".                                                                                                    |                                               |                                |  |